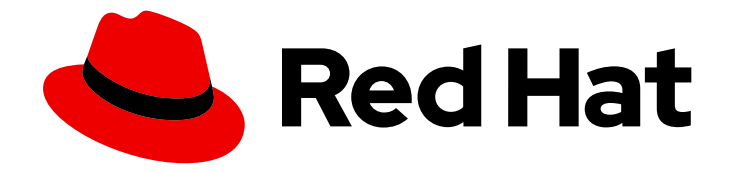

# Red Hat Hybrid Cloud Console 1-latest

# FedRAMP を使用した Red Hat Hybrid Cloud Console のスタートガイド

Red Hat Hybrid Cloud Console の機能とサービスを操作する方法

Last Updated: 2024-07-01

Red Hat Hybrid Cloud Console 1-latest FedRAMP を使用した Red Hat Hybrid Cloud Console のスタートガイド

Red Hat Hybrid Cloud Console の機能とサービスを操作する方法

# 法律上の通知

Copyright © 2024 Red Hat, Inc.

The text of and illustrations in this document are licensed by Red Hat under a Creative Commons Attribution–Share Alike 3.0 Unported license ("CC-BY-SA"). An explanation of CC-BY-SA is available at

http://creativecommons.org/licenses/by-sa/3.0/

. In accordance with CC-BY-SA, if you distribute this document or an adaptation of it, you must provide the URL for the original version.

Red Hat, as the licensor of this document, waives the right to enforce, and agrees not to assert, Section 4d of CC-BY-SA to the fullest extent permitted by applicable law.

Red Hat, Red Hat Enterprise Linux, the Shadowman logo, the Red Hat logo, JBoss, OpenShift, Fedora, the Infinity logo, and RHCE are trademarks of Red Hat, Inc., registered in the United States and other countries.

Linux ® is the registered trademark of Linus Torvalds in the United States and other countries.

Java ® is a registered trademark of Oracle and/or its affiliates.

XFS ® is a trademark of Silicon Graphics International Corp. or its subsidiaries in the United States and/or other countries.

MySQL<sup>®</sup> is a registered trademark of MySQL AB in the United States, the European Union and other countries.

Node.js ® is an official trademark of Joyent. Red Hat is not formally related to or endorsed by the official Joyent Node.js open source or commercial project.

The OpenStack ® Word Mark and OpenStack logo are either registered trademarks/service marks or trademarks/service marks of the OpenStack Foundation, in the United States and other countries and are used with the OpenStack Foundation's permission. We are not affiliated with, endorsed or sponsored by the OpenStack Foundation, or the OpenStack community.

All other trademarks are the property of their respective owners.

## 概要

このガイドでは、FedRAMP® およびその機能で Red Hat Hybrid Cloud Console を使用するための 概要と基本的な手順を説明します。

# 目次

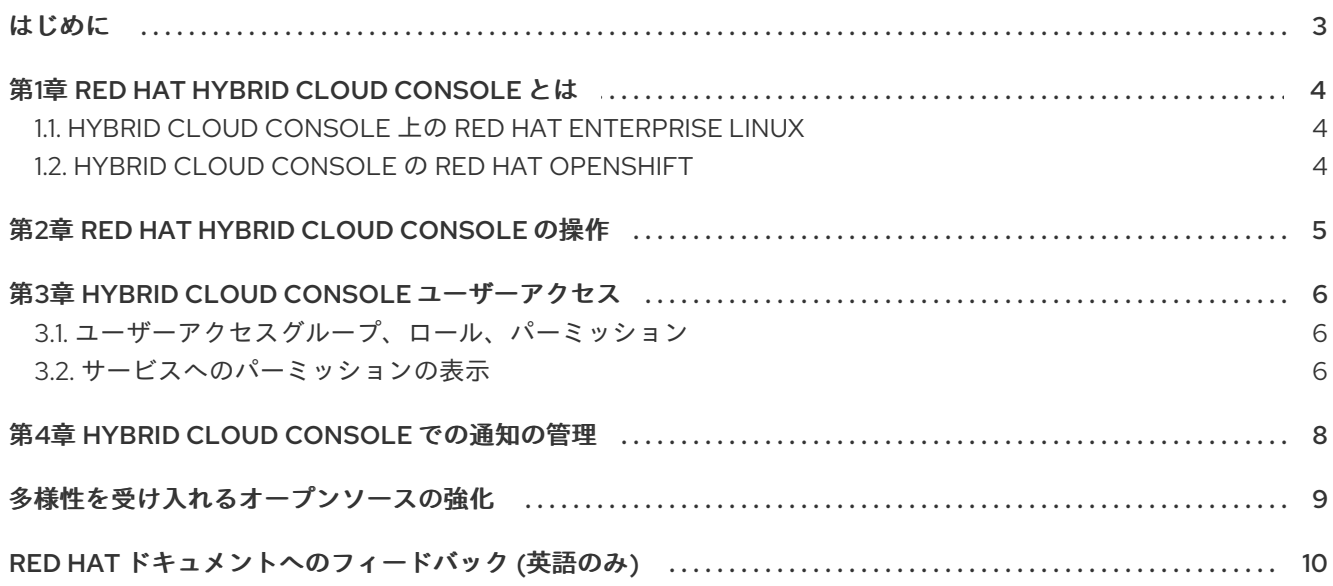

# はじめに

<span id="page-6-0"></span>Red Hat Hybrid Cloud ユーザーは、パブリッククラウド、プライベートクラウド、オンプレミスインフ ラストラクチャーのサービスを使用できます。このガイドを使用して、Red Hat アカウントのグローバ ル設定を構成する方法と、Hybrid Cloud Console で利用できるクラウドサービスの詳細を確認してくだ さい。

## 前提条件

- Red Hat アカウントで Hybrid Cloud Console にログインしている。
- サポートされている Web ブラウザーを使用している。Web ブラウザーの要件の詳細 は、Hybrid Cloud [Console](https://console.openshiftusgov.com) のランディングページの下部にある Browser Supportのリンクを参 照してください。

# 第1章 RED HAT HYBRID CLOUD CONSOLE とは

<span id="page-7-0"></span>Red Hat Hybrid Cloud Console を使用することで、ホストされたサービスの包括的なセットに単一のイ ンターフェイスからアクセスできます。Hybrid Cloud Console は、開発者と IT 管理者がハイブリッド クラウド全体でワークロードを構築、デプロイメント、最適化するために必要なコンテンツ、ツール、 可視性を提供します。

Hybrid Cloud Console では、さまざまなプラットフォームに接続し、ハイブリッドクラウドとその中の デプロイメントを一元管理および自動化できます。Hybrid Cloud Console を使用して、Red Hat Enterprise Linux (RHEL) インフラストラクチャー、Red Hat OpenShift クラスター、およびアプリケー ションサービスを管理します。

Hybrid Cloud Console から、次のタスクを実行できます。

- Red Hat Insights を使用して、リスクとダウンタイムを削減し、コンプライアンスを向上させ、 RHEL および Red Hat OpenShift リソースへの支出を最適化します。
- RHEL システム、Red Hat OpenShift クラスターノードに関する情報を1つのインターフェイス で表示します。
- さまざまなタイプの Red Hat OpenShift クラスターを管理、更新、デプロイし、クラスターア ドオンをインストールします。
- Red Hat OpenShift 上にアプリケーションをデプロイします。
- セキュリティーポリシーを管理し、パイプラインを構築します。

## <span id="page-7-1"></span>1.1. HYBRID CLOUD CONSOLE 上の RED HAT ENTERPRISE LINUX

Red Hat Hybrid Cloud Console は、Red Hat Enterprise Linux (RHEL) の運用、セキュリティー、サブス クリプションを一元的に表示します。

ツール、ルールベースの分析モデル、Red Hat のサポートを通じて、コンソールを使用して、RHEL 上 のアプリケーションに安定した安全な環境を構築して提供するために必要なタスクや分析の多くを合理 化できます。

### 関連情報

- Red Hat Enterprise Linux の詳細は、Red Hat Enterprise Linux [のドキュメントページ](https://docs.redhat.com/documentation/en-us/red_hat_enterprise_linux/9) の「クラ ウド」セクションを参照してください。
- Red Hat Insights for Red Hat Enterprise Linux の詳細は、Red Hat Insights のドキュメントペー ジ [を参照してください。](https://docs.redhat.com/documentation/en-us/red_hat_insights/2023)

## <span id="page-7-2"></span>1.2. HYBRID CLOUD CONSOLE の RED HAT OPENSHIFT

Red Hat Hybrid Cloud Console は、Red Hat OpenShift クラスターの一元的なレポートと管理を提供し ます。OpenShift Cluster Manager サービスを使用すると、サポートされている環境全体で Operator が Red Hat OpenShift クラスターを作成、登録、アップグレードする方法を合理化および簡素化できま す。クラスターには OpenShift クラスターのインベントリーが含まれており、OpenShift クラスターを 作成、管理、削除する機能を提供します。

# 第2章 RED HAT HYBRID CLOUD CONSOLE の操作

<span id="page-8-0"></span>Red Hat Hybrid Cloud Console 内から、コンソールとそのサービスのガイド付きツアーに参加したり、 目標の達成に役立つ情報を検索したり、サービスの使用を開始したりできます。実行できるタスクの一 部を次に示します。

- All [Services](https://console.openshiftusgov.com/allservices) ページでサービスを見つけて、後で簡単に見つけられるようにお気に入りに登録し ます。
- 歯車アイコンの下にある Settings メニューから次のグローバル設定を構成します。
	- 通知: コンソールサービスで発生する重要なイベントに関する通知をいつ、どのように受信 するかを設定します。
- 歯車アイコンの下にある Identity & Access Managementメニューからユーザーアクセスを設 定します。
- プロファイルメニューの User Preferences から通知の設定を構成します。  $\bullet$
- コンソールの更新を確認し、製品ツアーに参加し、フィードバックを送信します。

# 第3章 HYBRID CLOUD CONSOLE ユーザーアクセス

<span id="page-9-0"></span>ユーザーアクセス機能は、Red Hat Hybrid Cloud Console でホストされるさまざまなサービスへのユー ザーアクセスを制御するロールベースのアクセス制御 (RBAC) の実装です。組織管理者は、ユーザーア クセス機能を使用して、Hybrid Cloud Console でホストされるサービスへのアクセスを他のユーザーに 付与します。組織管理者は、組織管理者のロールを持たない他のユーザーに特別なロール User Access Administrator を割り当てることができます。User Access Administrator ロールを持つユーザーは、Red Hat Hybrid Cloud Console [でユーザーアクセスを管理できます。](https://console.openshiftusgov.com/)

Red Hat Hybrid Cloud [Console](https://console.openshiftusgov.com/) でのユーザーアクセスは追加モデルを使用します。これは、アクション が許可されるだけであり、拒否されないことを意味します。アクセスを制御するには、組織管理者は、 必要な権限を持つ適切なロールをグループに割り当て、ユーザーをそれらのグループに追加します。個 別のユーザーに許可されるアクセスは、そのユーザーが属するすべてのグループに割り当てられたすべ てのロールになります。

#### 関連情報

- [組織管理者のユーザーアクセス機能の詳細は、](https://docs.redhat.com/documentation/en-us/red_hat_hybrid_cloud_console/1-latest/html-single/user_access_configuration_guide_for_role-based_access_control_rbac_with_fedramp/index)FedRAMP を使用したロールベースアクセス制 御 (RBAC) のユーザーアクセス設定ガイド を参照してください。
- 組織管理者のユーザーアクセス機能に関するクイックスタートの一覧は、Identity & Access Management Learning [Resources](https://console.openshiftusgov.com/iam/learning-resources) ページを参照してください。

## <span id="page-9-1"></span>3.1. ユーザーアクセスグループ、ロール、パーミッション

ユーザーアクセスは以下のカテゴリーを使用して、組織管理者がサポートされる Red Hat Hybrid Cloud Console [サービスに付与できるユーザーアクセスのレベルを決定します。許可されたユーザーに提供さ](https://console.openshiftusgov.com/) れるアクセスは、そのユーザーが属するグループと、そのグループに割り当てられたロールによって異 なります。

- Group: ロールをユーザーにマッピングするアカウントに属するユーザーのコレクション。組織 管理者は、グループを使用してグループにロールを割り当て、グループにユーザーを追加する ことができます。ロールがなく、ユーザーがないグループも作成できます。
- Role: Insights などの特定サービスへのアクセスを提供するパーミッションのセット。特定の操 作を実行するパーミッションは特定のロールに割り当てられます。ロールはグループに割り当 てられます。たとえば、サービスに read ロールと write ロールがあるとします。両方のロール をグループに追加すると、そのグループのすべてのメンバーに、そのサービスの読み取りおよ び書き込みパーミッションが付与されます。
- Permissions: サービスの要求可能な個別のアクション。パーミッションはロールに割り当てら れます。

## <span id="page-9-2"></span>3.2. サービスへのパーミッションの表示

組織管理者は、Red Hat Hybrid Cloud Console のさまざまなサービスへのアクセスを許可および管理し ます。コンソールで各サービスのパーミッションを表示できます。

### 前提条件

● Hybrid Cloud Console にログインしている。

#### 手順

- 1. Red Hat Hybrid Cloud Console ウィンドウの右上にあるユーザーアバターをクリックします。 ドロップダウンリストが表示されます。
- 2. My User Access をクリックします。My User Access ページが開きます。
- 3. Red Hat Enterprise Linux などのサービスグループを選択します。サービスの表が表示されま す。パーミッションは Operation 列に一覧表示されます。

# 第4章 HYBRID CLOUD CONSOLE での通知の管理

<span id="page-11-0"></span>Hybrid Cloud Console のサービスは、特定のイベントの発生時に通知を送信します。組織管理者は、受 信可能な通知を設定します。通知を受信する方法を選択できます。また、受信しないという選択も可能 です。

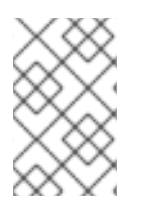

## 注記

組織管理者の場合は、Settings > Notifications から組織内のユーザーへの通知を設定し ます。詳細は、FedRAMP を使用した Red Hat Hybrid Cloud Console [のスタートガイド](https://docs.redhat.com/documentation/en-us/red_hat_hybrid_cloud_console/1-latest/html-single/getting_started_with_the_red_hat_hybrid_cloud_console_with_fedramp/index) を参照してください。

### 前提条件

- Hybrid Cloud Console にログインしている。
- コンソールで関連するイベントを設定している。
- 通知管理者または組織管理者が、イベント通知を受け取るように動作グループを設定してい る。

## 手順

- 1. Red Hat Hybrid Cloud Console ウィンドウの右上にあるユーザーアバターをクリックします。 ドロップダウンリストが表示されます。
- 2. User Preferences をクリックします。My Notifications ページが開きます。
- 3. Advisor や User Access など、通知を設定するサービスを選択します。選択したサービスで利用 可能なイベント通知のリストが開きます。
- 4. リストの上部にある Select all をクリックしてサービスの全通知を有効にするか、リストされ ている各イベントに対して次のオプションのいずれかを選択します。
	- Weekly report: Advisor Weekly Report を含むメールが送信されます。
- 5. Save をクリックして、変更を確定します。メール通知は、選択した形式および頻度で配信され ます。

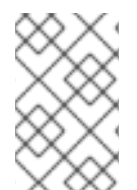

## 注記

通知の受信を停止する場合は、Deselect all を選択するか、通知を受信しないイベントの ボックスのチェックを外して、Save をクリックします。この画面に戻って再度有効にし ない限り、メール通知は受信されなくなります。

## 多様性を受け入れるオープンソースの強化

<span id="page-12-0"></span>Red Hat では、コード、ドキュメント、Web プロパティーにおける配慮に欠ける用語の置き換えに取り 組んでいます。まずは、マスター (master)、スレーブ (slave)、ブラックリスト (blacklist)、ホワイトリ スト (whitelist) の 4 つの用語の置き換えから始めます。この取り組みは膨大な作業を要するため、用語 [の置き換えは、今後の複数のリリースにわたって段階的に実施されます。詳細は、](https://www.redhat.com/en/blog/making-open-source-more-inclusive-eradicating-problematic-language)Red Hat CTO であ る Chris Wright のメッセージ をご覧ください。

# RED HAT ドキュメントへのフィードバック (英語のみ)

<span id="page-13-0"></span>Red Hat ドキュメントに関するご意見やご感想をお寄せください。ご要望に対応できるよう、できるだ け詳細にご記入ください。

#### 前提条件

- Red Hat アカウントを持っている。Red Hat アカウントをお持ちでない場合は、Red Hat カス タマーポータル ホームページで 登録 [をクリックしてアカウントを作成できます。](https://access.redhat.com)
- Red Hat アカウントにログインしている。

#### 手順

- 1. フィードバックを提供するには、[Create](https://issues.redhat.com/secure/CreateIssueDetails!init.jspa?pid=12333524&issuetype=1&priority=10300&description=URL where issue was found%3A%C2%A0%0A%0ADescription of issue%3A%C2%A0&components=12368951) Issue のリンクをクリックします。
- 2. Summary テキストボックスに、問題または機能拡張に関する説明を入力します。
- 3. Description テキストボックスに、問題または機能拡張の詳細を入力します。
- 4. Red Hat ユーザー名が Reporter テキストボックスに自動的に表示されない場合は、入力しま す。
- 5. ページの一番下までスクロールし、Create ボタンをクリックします。ドキュメントの問題に関 するチケットが作成され、適切なドキュメントチームに転送されます。
- フィードバックの提供にご協力いただきありがとうございました。